## for NetBlazer / Power Blazer module **OpticalRF**

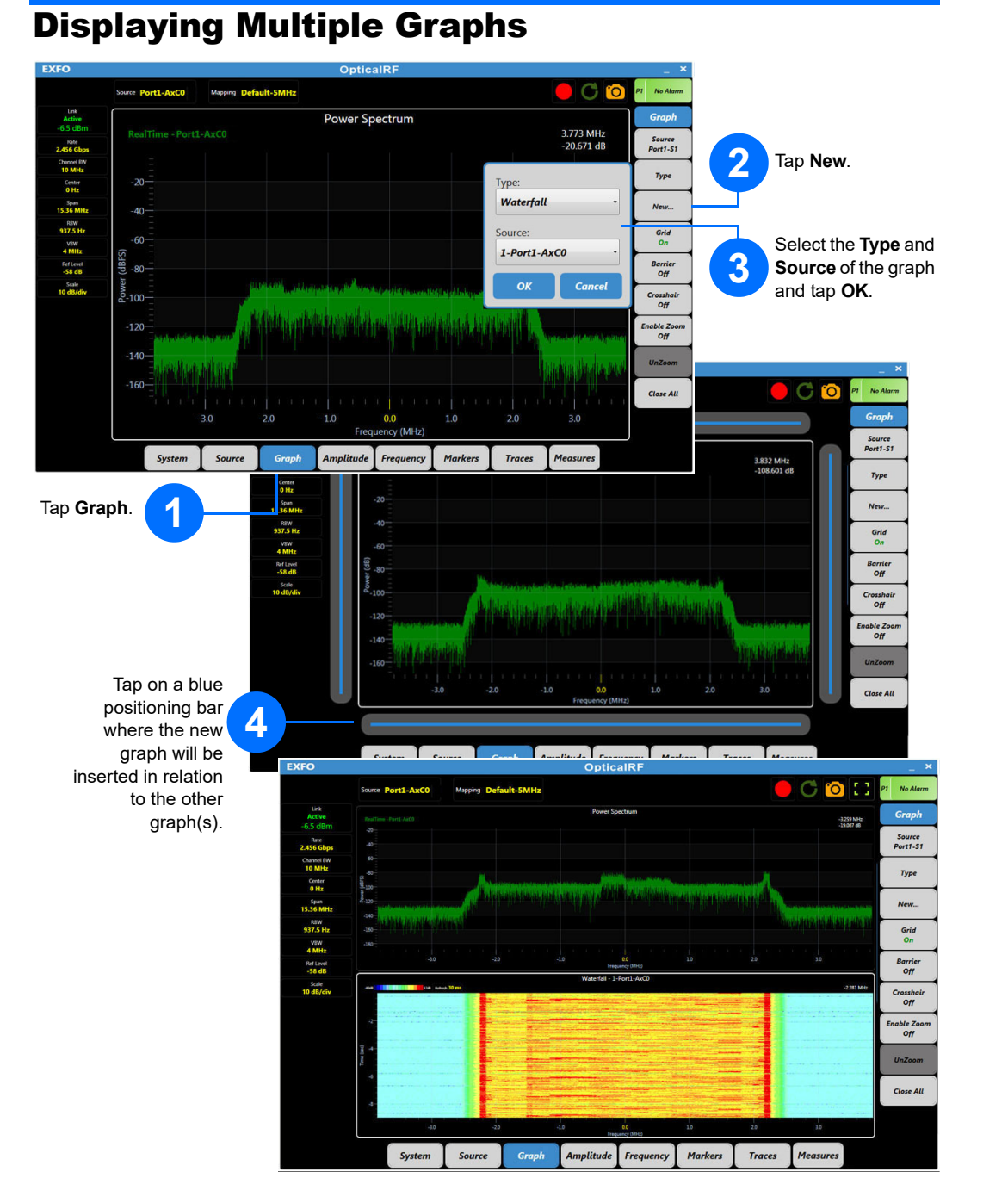

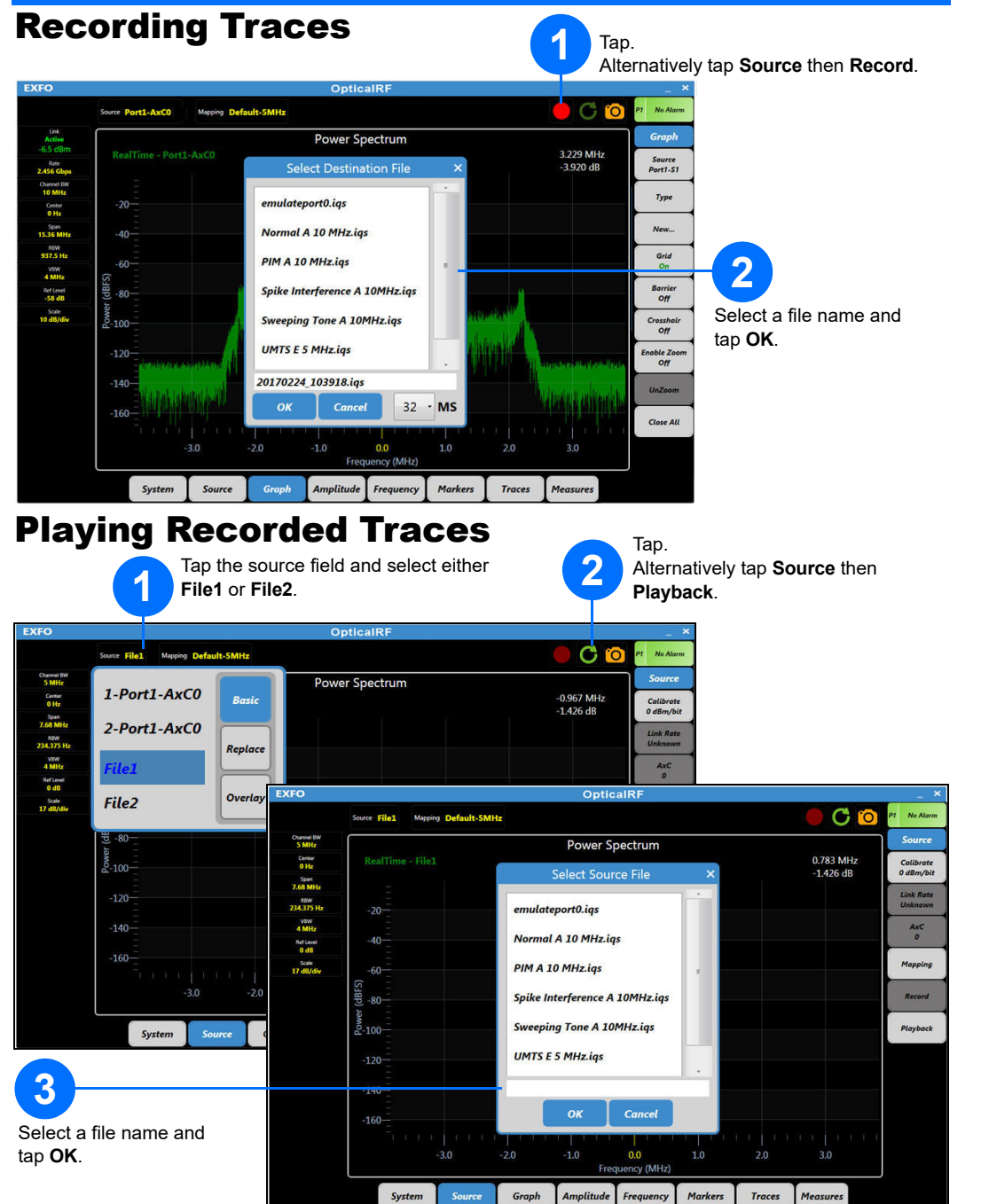

 $\odot$  CE © 2020 EXFO Inc. All rights reserved. Printed in Canada (2020-01)

- Insert an optical splitter (it is recommended to connect RRH to port A and BBU to port B).
- Ensure the sector is unlocked.
- Connect the module to the optical splitter as follows:

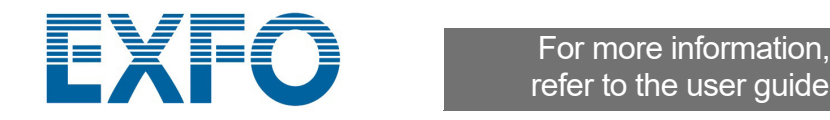

▶ To display the uplink, connect the A side of the splitter's AB port to the RX SFP+ P1 or P2 port (A1 or A2 port on 88260) of the module (generally marked with an in arrow).

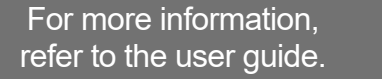

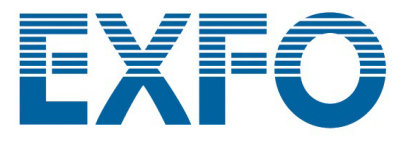

## Connecting to the RAN

The module's SFP+ P1 or P2 port (SFP28 A1 or A2 port on 88260) is used to connect to the Radio Access Network (RAN). Supported rates are: CPRI 1.2, 2.4, 3.1, 4.9, 6.1, 9.8, and 10.1 Gbit/s.

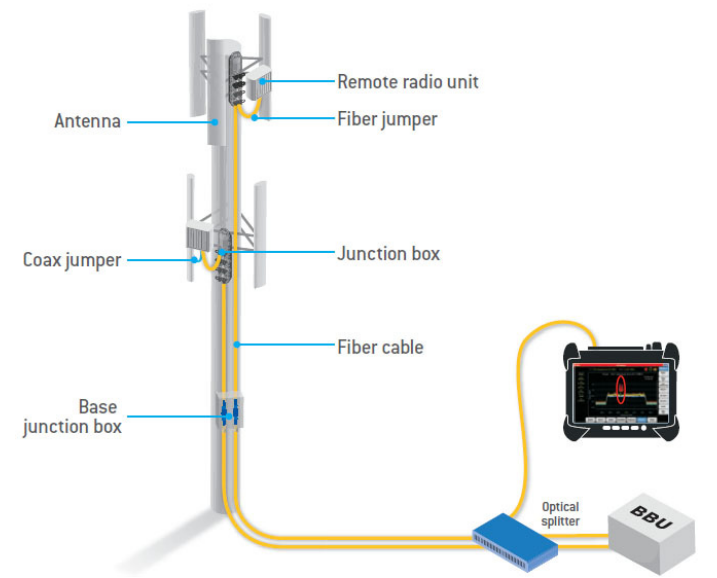

## To Connect to the RAN:

Insert an optical splitter, if not already installed, as follows:

 $\blacktriangleright$  If required, lock down the sector to be tested.

 To display the downlink, connect the B side of the splitter's AB port to the RX SFP+ P1 or P2 port (A1 or A2 port on 88260) of the module (generally marked with an in arrow).

*Note: Make sure to insert the proper SFP/SFP+ and carefully connect the optical fiber cable to the transceiver IN (RX) port.* 

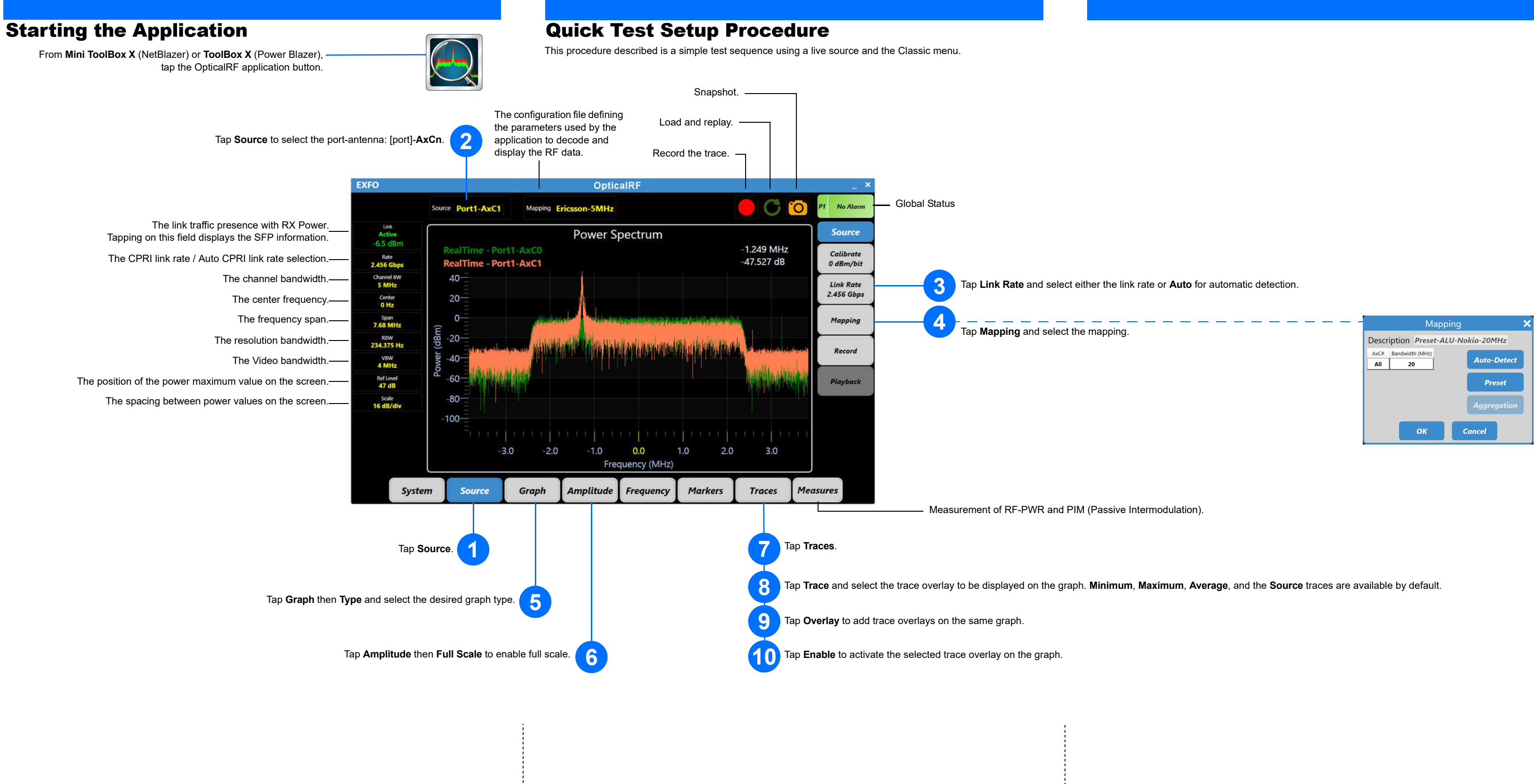